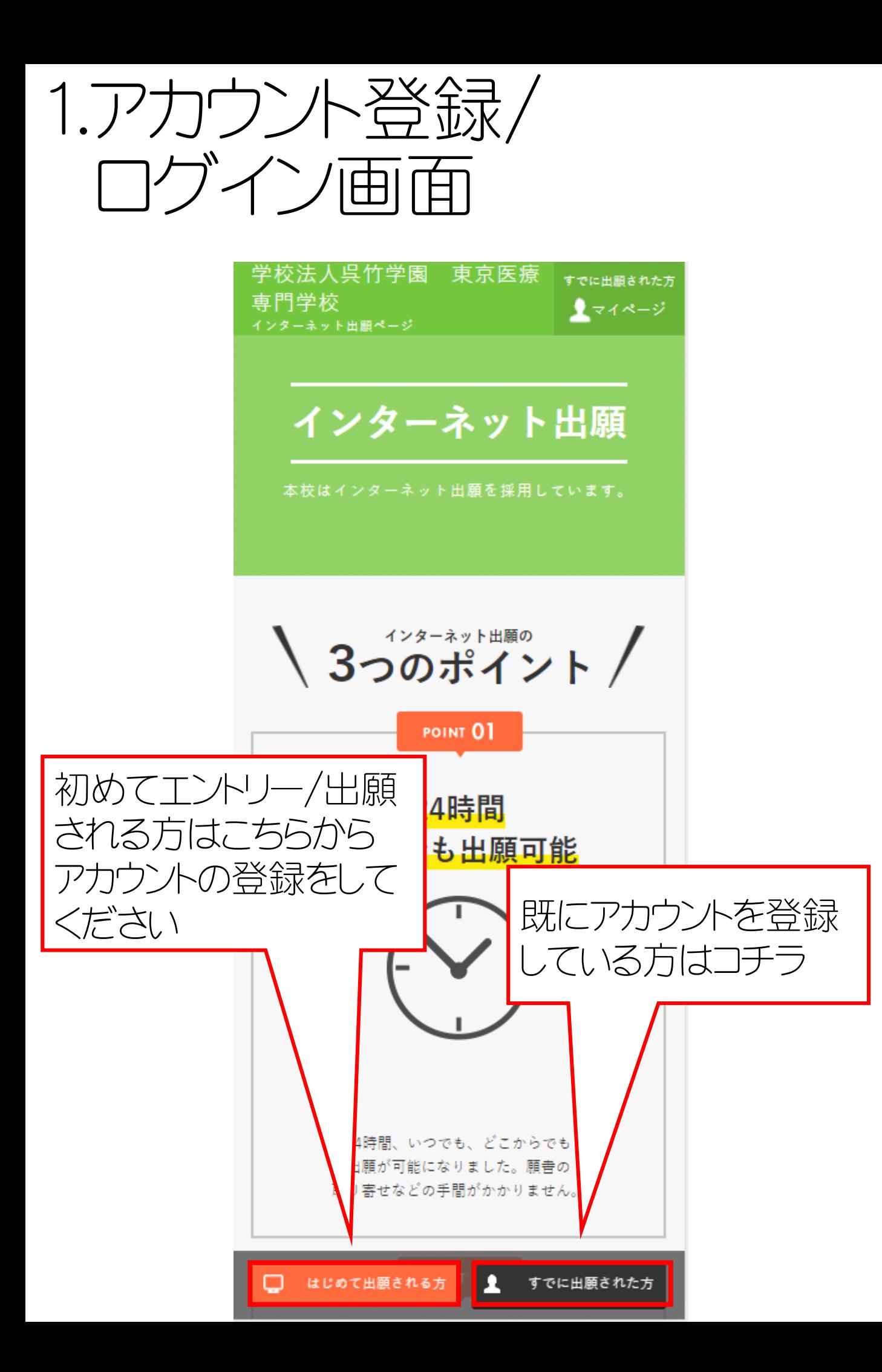

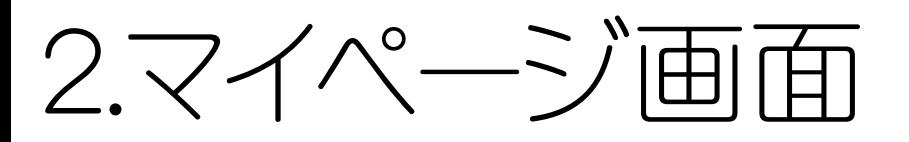

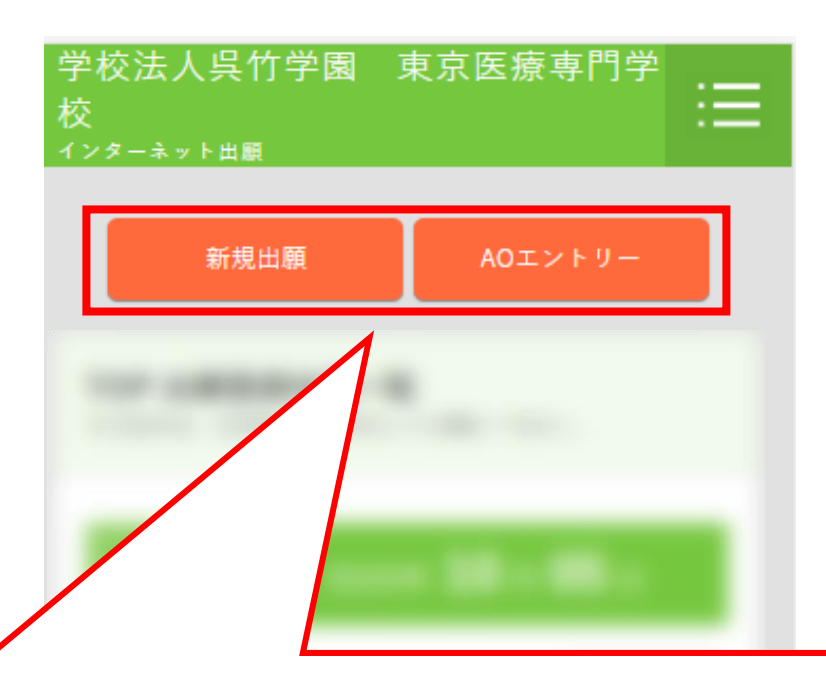

## 新規出願、もしくはAOエントリーを選択して ください AO入試出願要件確認 → AOエントリー AO入試出願・その他入試の出願 → 新規出願

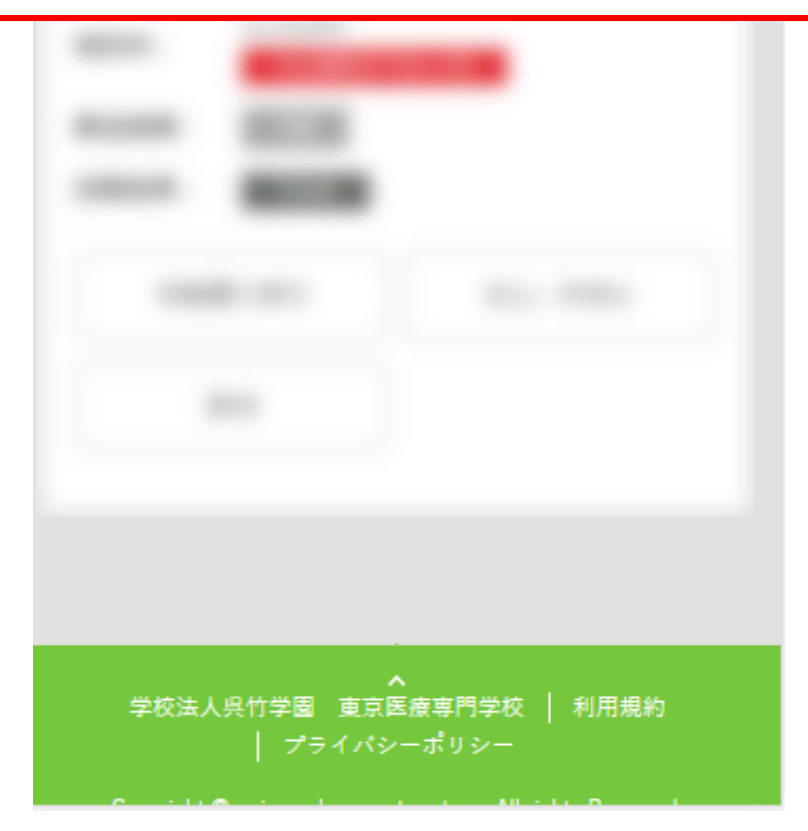

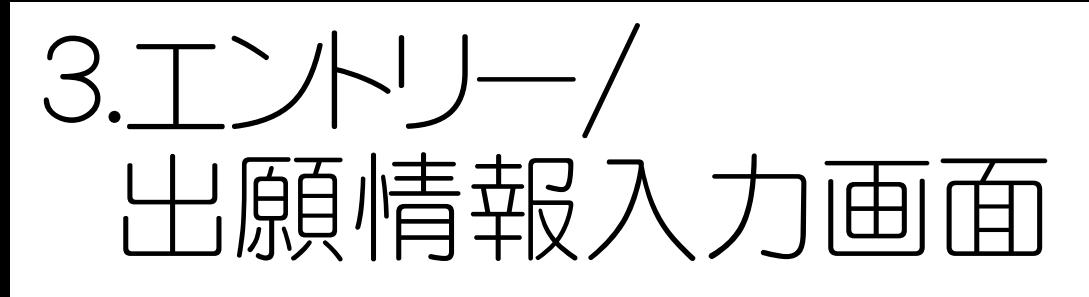

学校法人呉竹学園 東京医療専門学校 (ンターネット出願

## 新規出願

入力途中で下書き保存が可能です。保存した内容はマイ ページより編集いただけます。

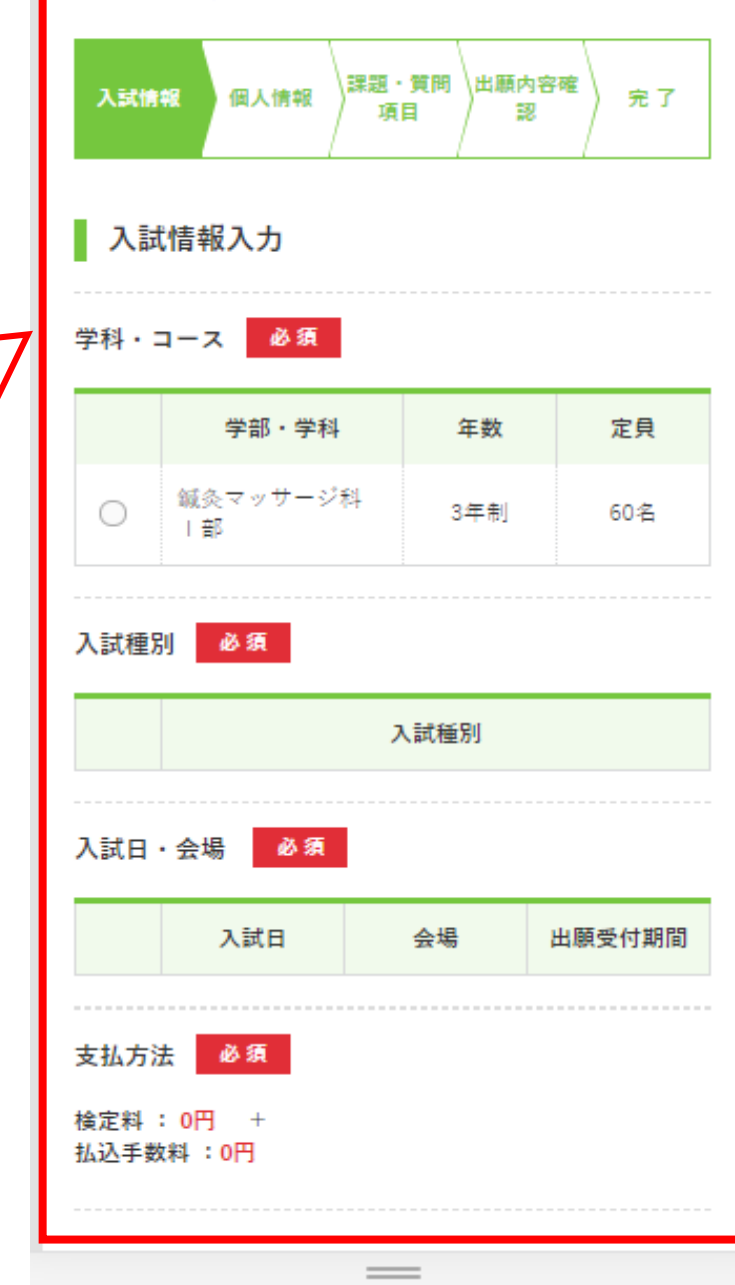

受験する入試情報 を選択してください。 入試情報の選択が 完了後、個人情報・ 質問・課題項目の 入力を行い、 エントリー/出願が 完了します

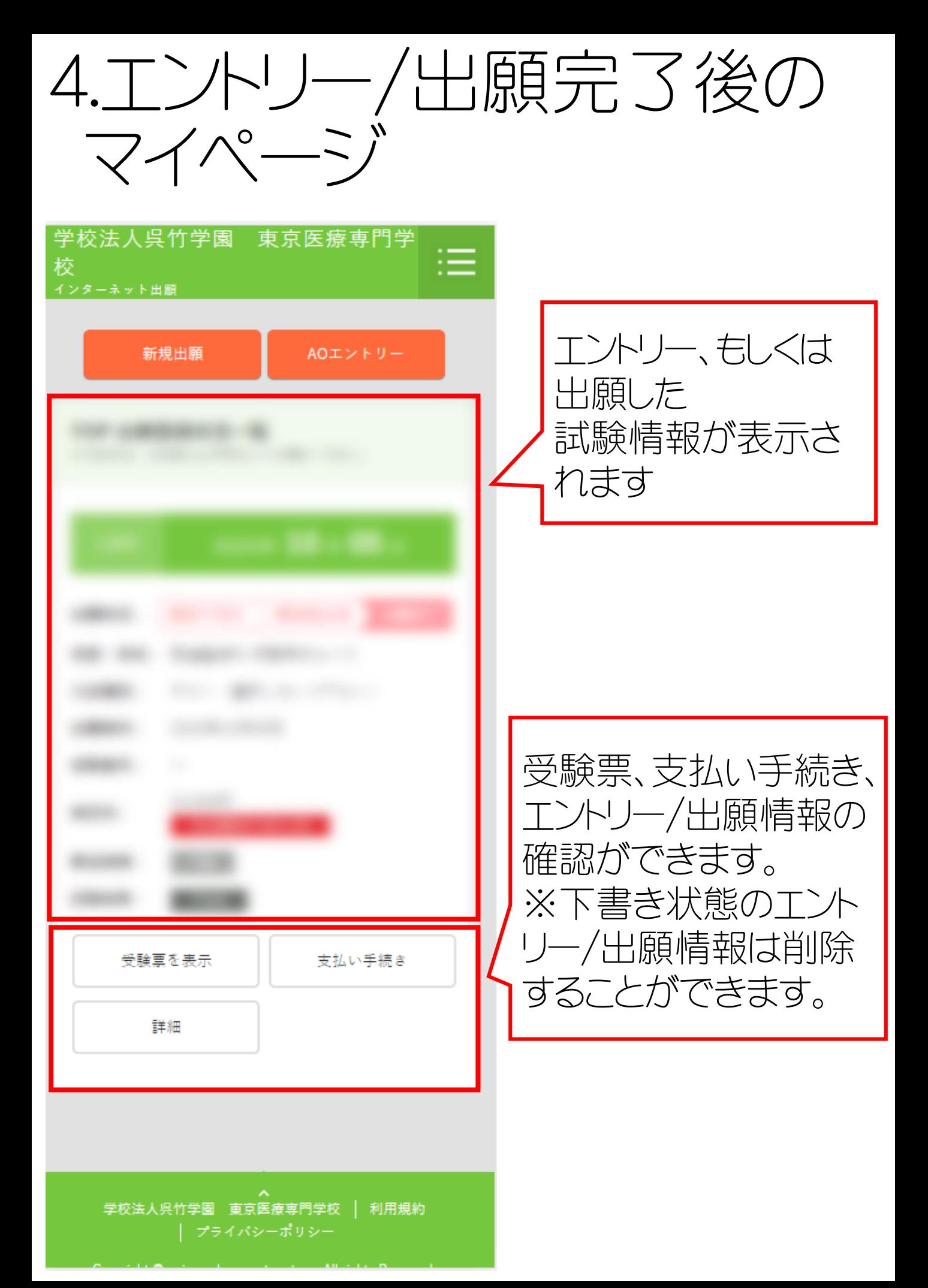